[POE](https://zhiliao.h3c.com/questions/catesDis/152) **[夏威](https://zhiliao.h3c.com/User/other/23390)** 2018-11-23 发表

# 组网及说明

# **1.1 适用产品系列**

本案例适用于如S5008PV2-EI-PWR、S5024PV2-EI-PWR、S5048PV2-EI-HPWR、 S5120-28P-P WR-SI、 S5120-9P-HPWR-S等S5000PV2、S5120系列的PoE交换机。

## **1.2 配置需求及实现的效果**

开启PoE交换机的PoE功能实现对AP或者摄像头供电。

# 配置步骤

#### **3.1 登录设备开启PoE功能**

(1)使用设备的管理地址登录设备。 (2)在导航栏中选择"PoE> PoE"。 (3)单击"端口设置"页签,进入如下图所示的页面。 (4)供电状态选择"使能"。 (5)单击<应用>按钮完成操作

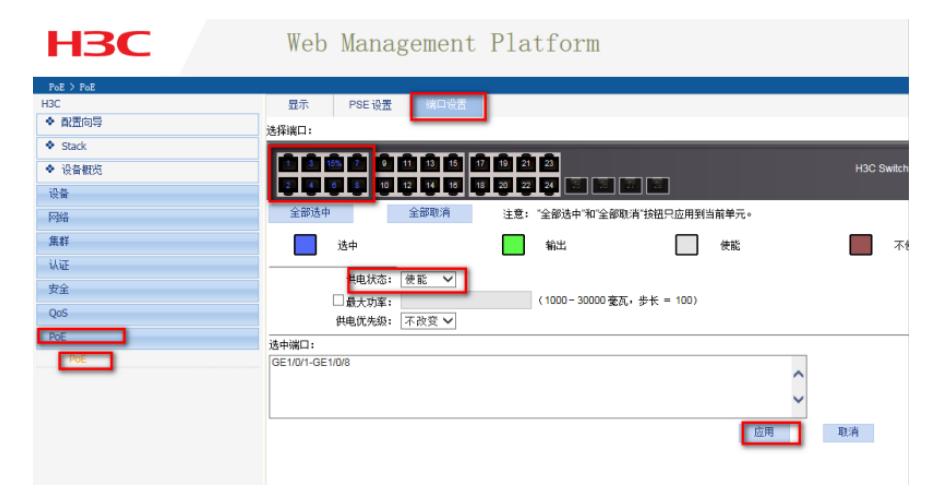

### **3.2 确认PoE功能是否开启成功**

#设置完成以后,找到PoE>PoE>显示。选中之前开启的端口查看状态,如果是"enable"则开启成功

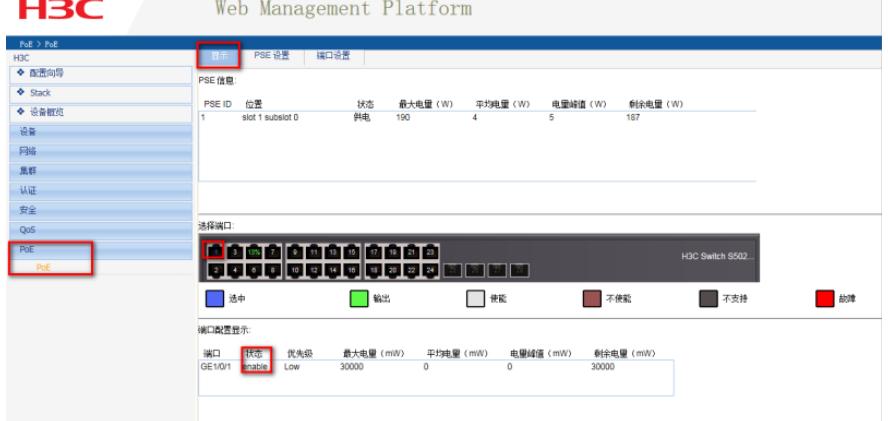

#### 确认PoE功能是否开启成功

## **3.3 保存配置信息**

每次修改配置后都需要在页面的右上角点击保存按钮,保存设备配置信息。否是设备重启后之前的配 置信息会丢失。

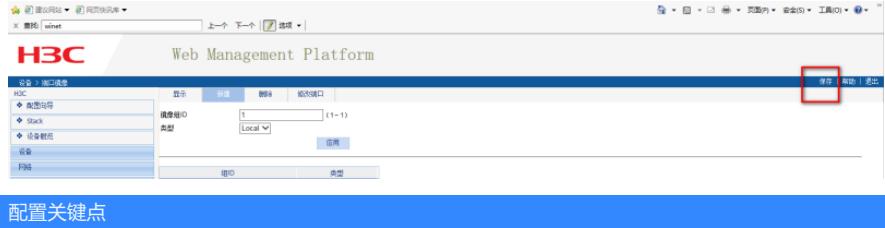